#### Listening to your voice mails on the road

Dial your fixed line number and wait until the announcement begins. Now press and hold the \* button to interrupt the announcement. Type in your PIN. Confirm with the # button. Now you can listen to your messages.

#### Note:

**Following buttons can be pressed during you hear the messages.** 

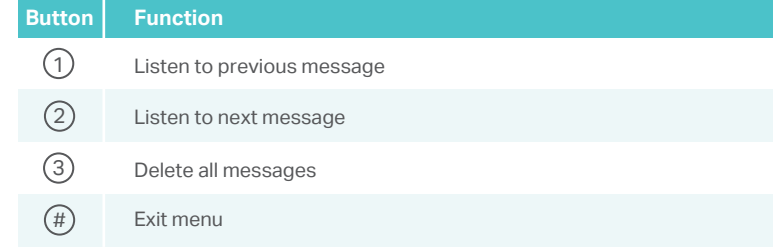

## **3-way conferencing**

#### Usage

- 1. Call the first participant and press the R key during the call.
- 2. Dial the second participant's number.
- 3. Wait until he answers the call and then press the key sequence  $(\widehat{R})$  (3). Now you can talk to both participants.
- 4. To finish the conference call, simply hang up.

#### Note:

- On some wireless CAT-iq phones (e.g. Gigaset A540CAT or Speedphone 10), the conference call must be initiated via the menu of the phone.
- The conference call will finish as soon as the initiator hangs up.

#### **Button Function**

The call with the current partner will be terminated and you can talk to the person waiting in the queue. R) (1

Back to the first participant. The other participant is put to wait in the queue. To switch between the two persons, use the key sequence once more. R 2

# **Telephone Operation Codes**

The following codes can be used on telephones connected to your VoIP DSL router.

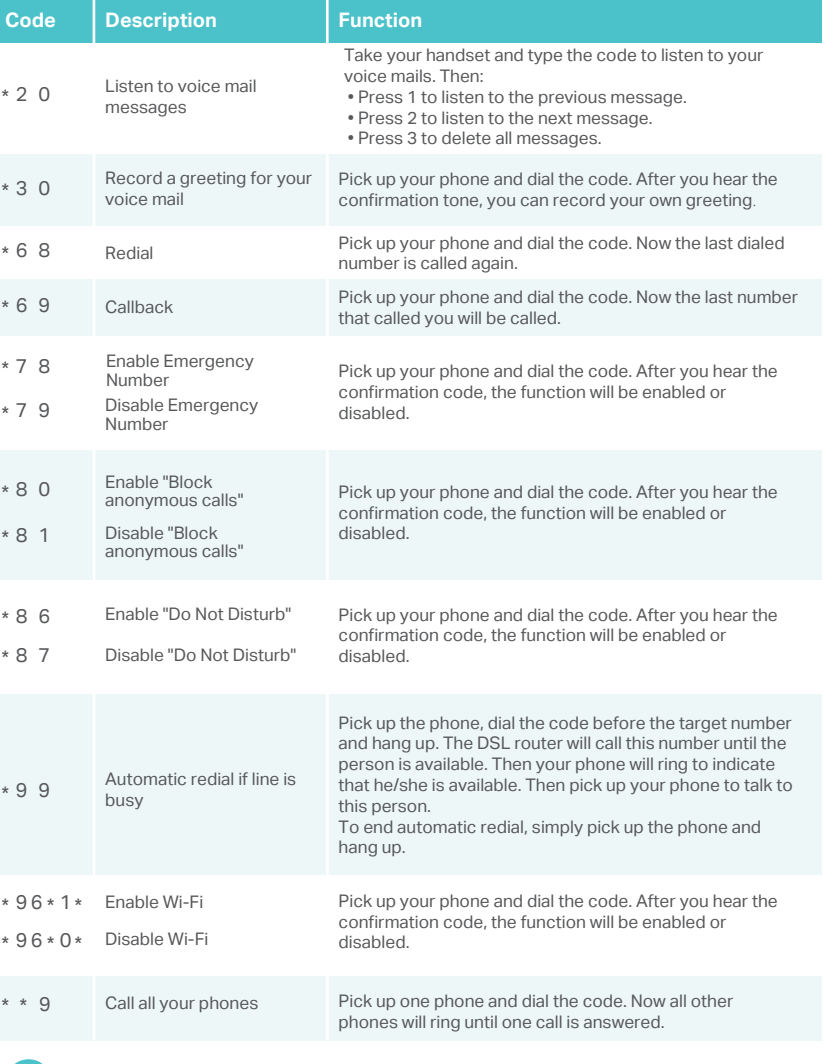

TP-Link Technologies Co., Ltd. www.tp-link.com

©2017 TP-Link

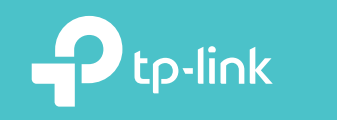

7106507261 REV2.0.0

<u> ANTIQUE IN TIME IN TIME IN </u>

Telephony Feature Guide > Wireless VoIP DSL Router

# **Emergency number**

If you don't dial any number after picking up the handset, the emergency numbers will be dialed automatically.

### **Example**

Your family in house are able to send signals for help when emergencies occur. Pick up the handset without any operation, the emergency number will be dialed out automatically.

## Setup

Menu "Advanced -> Telephony -> Telephone Book -> Emergency Number Settings"

#### Note:

- $\triangleright$  If you have entered several emergency numbers (number 2-5), The phone will call these numbers in order if the previous call is not answered.
- Input emergency number as Emergency Number 1.

# **Call rules**

If you have configured more than one number or more than one telephony provider in your VoIP DSL router, you can define rules (e.g. for calls to mobiles or abroad or for long-distance calls) to decide when what number is used for outgoing calls.

#### **Example**

You have a provider that allows you to make free calls abroad. For example, you can use a rule to specify that all foreign calls (beginning with 00) are automatically dialed via this number.

## Setup

Menu "Advanced -> Telephony -> Call Rules"

# **Call blocking**

#### DND mode

If DND mode is enabled, all incoming calls will be blocked within the defined timeframe. In this case, the caller will hear a "ringback tone" signal, and the calls will be listed in the call log.

### Call Blocking

With this function, you can block certain incoming/outgoig calls. Also in this case, incoming calls will be listed in the call log.

#### **Example**

Block incoming anonymous calls or avoid that expensive premium services are called from your line.

## Setup

Menu "Advanced -> Telephony -> DND & Call Blocking"

# **Call Forwarding**

Forward some incoming calls to a designated telephone number.

## Setup

Menu "Advanced -> Telephony -> Call Forwarding"

#### Note:

- Your telephony provider must support this function.
- $\triangleright$  There mustn't be any blockings or rules configured for the designated number.

# **Call Through**

Call Through allows you to place calls using the router even when you are not at home, which may help you lower your long-distance or international calling costs.

#### **Example**

You are away from home, and want to call a friend who is aboard. Calls from your fixed line to abroad are much cheaper than from your mobile. So call your router from your mobile, and then you can call your friends abroad much cheaper.

## Setup

Menu "Advanced -> Telephony -> Call Through"

- 1. Enable the Call Through function.
- 2. Define your phone number to be used for your incoming call and select a phone number via which you want to perform the outgoing calls. This is the caller ID which will be displayed for the person you call.
- 3. Create a PIN to protect the Call Through function against use by unauthorized persons.
- 4. Enter a number that should be authorized to use this function (e.g. your mobile phone number).

## **Usage**

1. Take your mobile and call the number for which you enabled Call Through. 2. Enter your PIN after you heard the special tone. Confirm with "#". 3. Now you hear a "line free" signal. Dial the number you are going to call.

# **Voice Mail**

#### Setup

1. Go to the menu "Advanced -> Telephony -> Voice Mail". 2. Enable Voice Mail. 3. Optionally you can enter a PIN to listen your voice mails from outside.

#### Listening to your voice mails at home

There are three ways to listen to your voice mails at home. On one of your fixed-line telephones, dial \*20. Go to the menu "Advanced -> Telephony -> Voice Mail -> Voice Mails Settings" and click on the  $\odot$  to listen to your messages. Open the tpPhone app on your phone, and go to Recents -> Voice Mails to listen to the voice messages.